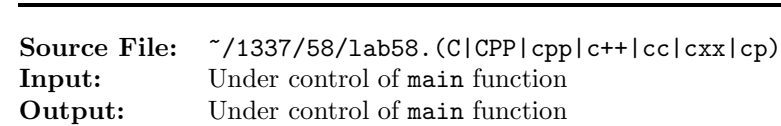

Value: 3

The purpose of this lab assignment is to extend the Rational abstract data type from Lab 57. In this assignment you will add functions for performing arithmetic with rational numbers. The header file for this assignment is shown in Figure 1.

```
#ifndef LAB58_H
2 #define LAB58_H
 3
   #include <lab57.h>
 5
6 using namespace std;
 7
   // Function lcm returns the least common multiple of u & v
9 int lcm(int u, int v);
10
11 // Function rationalAdd returns augend + addend. The result is
12 // returned in reduced form.
13 Rational rationalAdd(const Rational& augend, const Rational& addend);
14
15 // Function rationalAdditiveInverse returns the additive inverse.
16 // The additive inverse, or opposite, of a number a is the number
17 // that, when added to a, yields zero. Thus, the fraction a/b is
18 // returned as -a/b.
19 Rational rationalAdditiveInverse(const Rational *rational);
20
21 // Function rationalSubtract returns minuend - subtrahend. The result
22 // is returned in reduced form.
23 Rational rationalSubtract(const Rational& minuend, const Rational& subtrahend);
24
25 // Function rationalMultiply returns multiplier x multiplicand. The
26 // result is returned in reduced form.
27 Rational rationalMultiply(const Rational& multiplier, const Rational& multiplicand);
28
29 // Function rationalMultiplicativeInverse returns the multiplicative inverse.
30 // The multiplicative inverse, or reciprocal, of a number a is the
31 // number that, when multiplied by a, yields the multiplicative
32 // identity, 1. The multiplicative inverse of the fraction a/b is b/a.
33 Rational rationalMultiplicativeInverse(const Rational *rational);
34
35 // Function rationalDivide returns dividend / divisor. The result is
36 // returned in reduced form.
37 Rational rationalDivide(const Rational& dividend, const Rational& divisor);
38
39 #endif
```
Figure 1. /usr/local/1337/include/lab58.h

The least common multiple of two integers u and v, written  $\text{lcm}(u, v)$ , is the smallest non-negative integer that is a multiple of (i.e., evenly divisible by) both u and v; and  $lcm(0, 0) = 0$ . For non-zero values of  $u$  and  $v$ , define the least common multiple as

$$
\operatorname{lcm}(u, v) = \frac{uv}{\gcd(u, v)}
$$

where  $gcd(u, v)$  is the greatest common divisor of u and v.

A sample main function for testing these functions is shown in Figure 2. A sample execution sequence is shown in Figure 3. To use the Makefile as distributed in class, add a target of lab58 to targets2srcfileswithlibrary.

```
1 #include <lab58.h>
2 #include <cstdlib>
3
4 using namespace std;
5
6 int main()
7 {
8 Rational first, second, result;
9 string operators = "+-*/";
10 string::size_type i;
11
12 while (rationalInput(rationalInput(cin, first), second))
13 {
14 if (rationalValid(first) && rationalValid(second))
15 {
16 cout << "The additive inverse of ";
17 rationalOutput(cout, first);
18 cout << " is ";
19 rationalOutput(cout, rationalAdditiveInverse(&first));
20 if (first.numerator != 0)
21 {
22 cout << " and the multiplicative inverse of ";
23 rationalOutput(cout, first);
24 cout << " is ";
25 rationalOutput(cout, rationalMultiplicativeInverse(&first));
26 }
27 cout << endl;
28
29 cout << "The additive inverse of ";
30 rationalOutput(cout, second);
31 cout << " is ";
32 rationalOutput(cout, rationalAdditiveInverse(&second));
33 if (second.numerator != 0)
34 {
35 cout << " and the multiplicative inverse of ";
36 rationalOutput(cout, second);
37 cout << " is ";
38 rationalOutput(cout, rationalMultiplicativeInverse(&second));
39 }
```
Figure 2. /usr/local/1337/src/lab58main.C (Part 1 of 2)

```
40 cout << endl;
41
42 for (i = 0; i < operators.length(i); +i)
43 {
44 rationalOutput(cout, first);
45 cout \langle\langle\ \rangle ' \langle\ \rangle operators[i] \langle\ \rangle ';
46 rationalOutput(cout, second);
47 cout << " = ";
48 if (operators[i] == \frac{1}{2} /' && second.numerator == 0)
49 cout << "Division by zero is not allowed";
50 else
51 {
52 switch (operators[i])
53 {
54 case '+': result = rationalAdd(first, second); break;
55 case '-': result = rationalSubtract(first, second); break;
56 case '*': result = rationalMultiply(first, second); break;
57 case '/': result = rationalDivide(first, second); break;
58 default: cerr << "Error. Unknown operator. Exiting." << endl;
59 exit(EXIT_FAILURE);
60 }
61 rationalOutput(cout, result);
62 }
63 cout << endl;
64 }
65 }
66 else
67 {
68 cerr << "Error. Exiting." << endl;
69 exit(EXIT_FAILURE);
70 }
71 }
72
73 return EXIT_SUCCESS;
74 }
```
Figure 2. /usr/local/1337/src/lab58main.C (Part 2 of 2)

```
<sup>1</sup> newuser@csunix <sup>~</sup>> cd 1337
2 newuser@csunix ~/1337> mkdir 58
3 newuser@csunix ~/1337> cd 58
4 newuser@csunix ~/1337/58> cp /usr/local/1337/data/58/* .
5 newuser@csunix ~/1337/58> cp /usr/local/1337/include/lab58.h .
6 newuser@csunix ~/1337/58> cp /usr/local/1337/src/lab58main.C .
7 newuser@csunix ~/1337/58> cp /usr/local/1337/src/Makefile .
8 newuser@csunix ~/1337/58> touch lab58.cpp
9 newuser@csunix ~/1337/58> # Edit Makefile and lab58.cpp
10 newuser@csunix ~/1337/58> make lab58
11 g++ -g -Wall -std=c++11 -c lab58main.C -I/usr/local/1337/include -I.
12 g++ -g -Wall -std=c++11 -c lab58.cpp -I/usr/local/1337/include -I.
13 g++ -o lab58 lab58main.o lab58.o -L/usr/local/1337/lib -lm -lbits \
14 -Wl,-whole-archive -llab58 -Wl,-no-whole-archive
15 newuser@csunix ~/1337/58> cat 01.dat
16 -3 4 -3 4
17 -3 4 3 4
18 0 5 0 7
19 1 1 5 4
20 25 45 8 99
21 3 4 -3 4
22 1 4 3 2
23 1 4 3 -2
24 -1 -4 -3 -225 newuser@csunix ~/1337/58> cat 01.dat | ./lab58
<sup>26</sup> The additive inverse of -3/4 is 3/4 and the multiplicative inverse of -3/4 is 4/-3<sup>27</sup> The additive inverse of -3/4 is 3/4 and the multiplicative inverse of -3/4 is 4/-328 \quad -3/4 \quad + \quad -3/4 \quad = \quad -3/229 -3/4 - 3/4 = 0/130 -3/4 \times -3/4 = 9/1631 -3/4 / -3/4 = 1/132 The additive inverse of -3/4 is 3/4 and the multiplicative inverse of -3/4 is 4/-333 The additive inverse of 3/4 is -3/4 and the multiplicative inverse of 3/4 is 4/3
34 -3/4 + 3/4 = 0/135 -3/4 - 3/4 = -3/236 -3/4 * 3/4 = -9/1637 -3/4 / 3/4 = -1/138 The additive inverse of 0/5 is 0/5
39 The additive inverse of 0/7 is 0/7
40 0/5 + 0/7 = 0/1
41 0/5 - 0/7 = 0/1
42 0/5 * 0/7 = 0/1
43 0/5 / 0/7 = Division by zero is not allowed
44 The additive inverse of 1/1 is -1/1 and the multiplicative inverse of 1/1 is 1/1
45 The additive inverse of 5/4 is -5/4 and the multiplicative inverse of 5/4 is 4/5
46 1/1 + 5/4 = 9/447 \quad 1/1 \quad - \quad 5/4 \quad = \quad -1/448 1/1 * 5/4 = 5/4
49 1/1 / 5/4 = 4/5
```
Figure 3. Commands to Compile, Link, & Run Lab 58 (Part 1 of 2)

```
50 The additive inverse of 25/45 is -25/45 and the multiplicative inverse of 25/45 is 45/25
51 The additive inverse of 8/99 is -8/99 and the multiplicative inverse of 8/99 is 99/8
52 \quad 25/45 + 8/99 = 7/1153 \quad 25/45 - 8/99 = 47/9954 \quad 25/45 \; * \; 8/99 = 40/89155 25/45 / 8/99 = 55/8
56 The additive inverse of 3/4 is -3/4 and the multiplicative inverse of 3/4 is 4/3
57 The additive inverse of -3/4 is 3/4 and the multiplicative inverse of -3/4 is 4/-358 \quad 3/4 \quad + \quad -3/4 \quad = \quad 0/159 \quad 3/4 \quad -3/4 \quad = \quad 3/260 3/4 \div -3/4 = -9/1661 \quad 3/4 \quad / \quad -3/4 \quad = \quad -1/162 The additive inverse of 1/4 is -1/4 and the multiplicative inverse of 1/4 is 4/163 The additive inverse of 3/2 is -3/2 and the multiplicative inverse of 3/2 is 2/3
64 \quad 1/4 \quad + \quad 3/2 \quad = \quad 7/465 \quad 1/4 \quad - \quad 3/2 \quad = \quad -5/466 1/4 * 3/2 = 3/867 \quad 1/4 \quad / \quad 3/2 = 1/668 The additive inverse of 1/4 is -1/4 and the multiplicative inverse of 1/4 is 4/169 The additive inverse of 3/-2 is -3/-2 and the multiplicative inverse of 3/-2 is -2/370 \t1/4 + 3/-2 = -5/471 \t1/4 - 3/-2 = 7/472 \quad 1/4 \; * \; 3/-2 = -3/873 \quad 1/4 \quad / \quad 3/-2 = -1/6<sup>74</sup> The additive inverse of -1/-4 is 1/-4 and the multiplicative inverse of -1/-4 is -4/-1<sup>75</sup> The additive inverse of -3/-2 is 3/-2 and the multiplicative inverse of -3/-2 is -2/-376 -1/-4 + -3/-2 = 7/4
77 -1/-4 - -3/-2 = -5/478 -1/-4 \ast -3/-2 = 3/8
79 -1/-4 / -3/-2 = 1/680 newuser@csunix ~/1337/58> cat 01.dat | ./lab58 > my.out
81 newuser@csunix ~/1337/58> diff 01.out my.out
82 newuser@csunix ~/1337/58> cat 04.dat | ./lab58 > my.out
83 newuser@csunix ~/1337/58> diff 04.out my.out
84 newuser@csunix ~/1337/58>
```
Figure 3. Commands to Compile, Link, & Run Lab 58 (Part 2 of 2)